# Lotus knows.

**Smarter software for a Smarter Planet.** 

# **Domino/Notes** 升級步驟及最佳實例

萧習攀 xiaoxp@cn.ibm.com

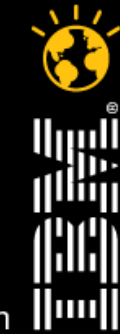

lotusknows.com

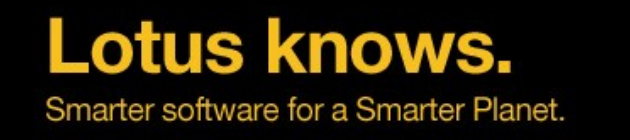

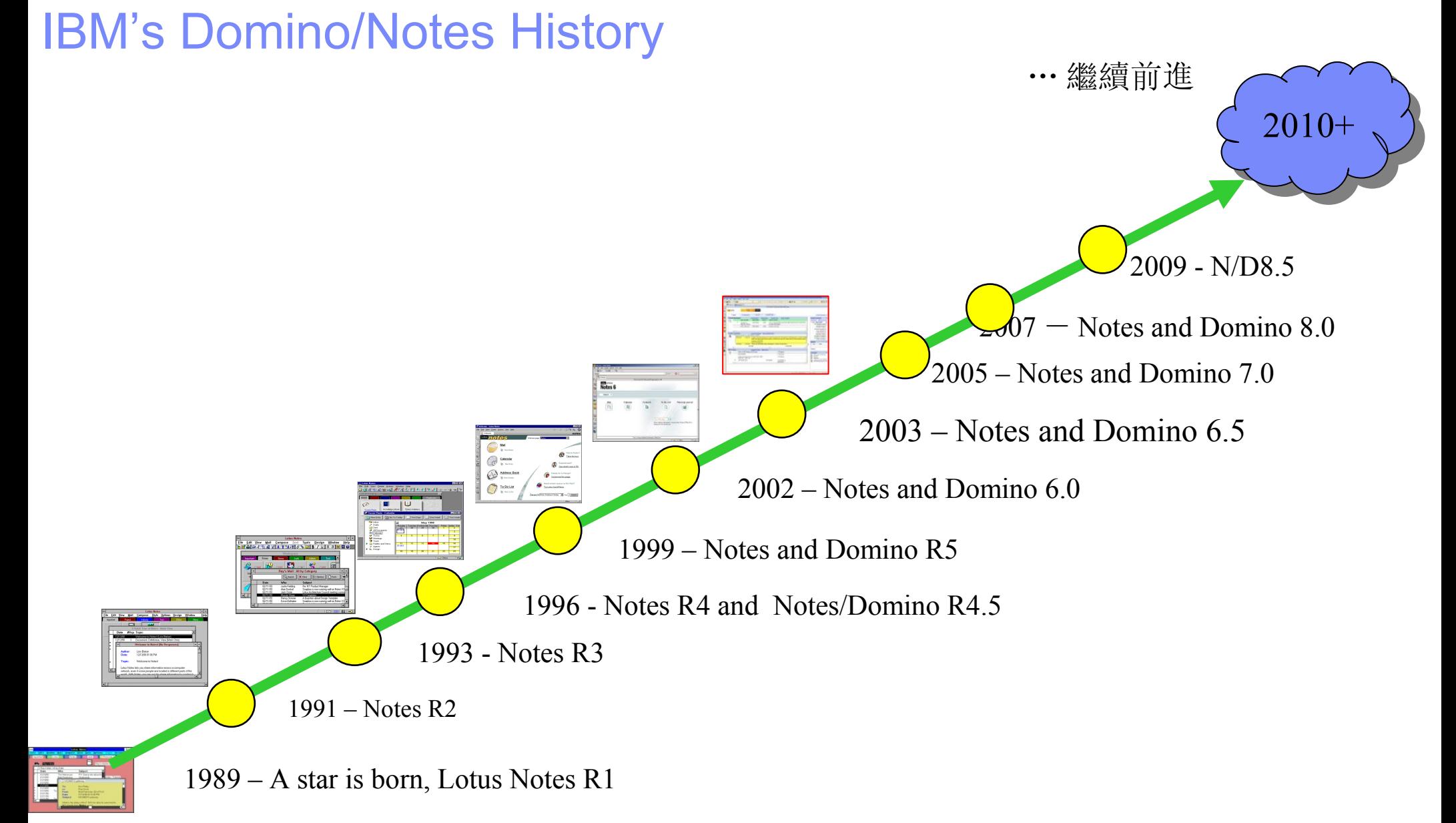

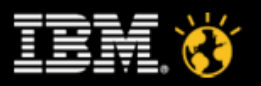

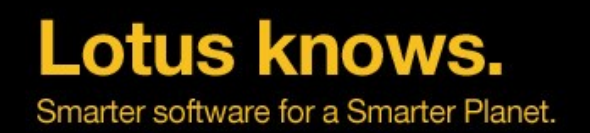

# **N/D 8.0 new features**

- Notes 的 Eclipse 框架
- 複合應用和 Web 服務
- 側邊欄 ( 集成 sametime, RSS 讀取, 活動, 日曆 )
- 生產力工具 (Symphony)
- PIM 增強 ( 召回、 mail thread 、協作歷史、預覽…… )
- Lotus Widget(8.0.1)
- 增強的 Portal 集成
- IO 和性能: 流集群複製, 設計壓縮, 單一拷貝範本

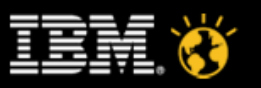

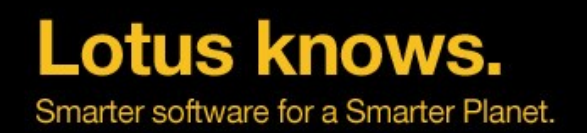

# **N/D 8.5 new features**

- ID 倉庫和共用登錄
- 基於檔案伺服器的漫遊
- Xpage
- 使用 DAOS 技術降低存儲
- 使用壓縮技術降低網路流量
- 改進郵件 router 降低網路流量,縮短投遞延遲
- Mac 上的標準版 Notes 和集成的 Symphony
- 64  $trdot{\overline{u}}$  Domino

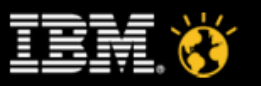

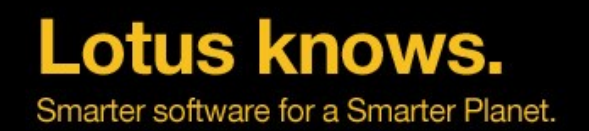

# **N/D 8.51 new features(851 FP4 available)**

- 免費的 Designer
- 用戶端的 XPage
- Lotus Protector 反垃圾郵件支援
- iPhone 上的 Traveller
- Workspace 漫遊
- 用滑鼠拖放修改表格大小

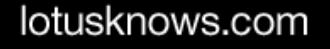

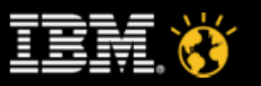

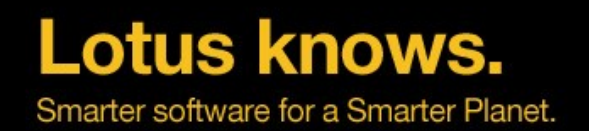

# **N/D 8.52 new features(2010 3Q)**

- Lotus Live Notes 2
- 受控郵件抄寫
- Xpage 擴展, 單一複本 XPage 設計 (Single Copy XPage Design)
- 多綫程抄寫

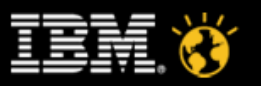

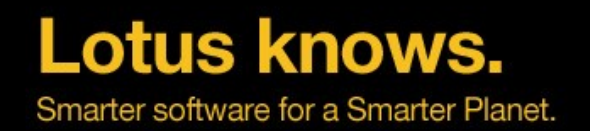

# **Domino 7/8 IO** 對比

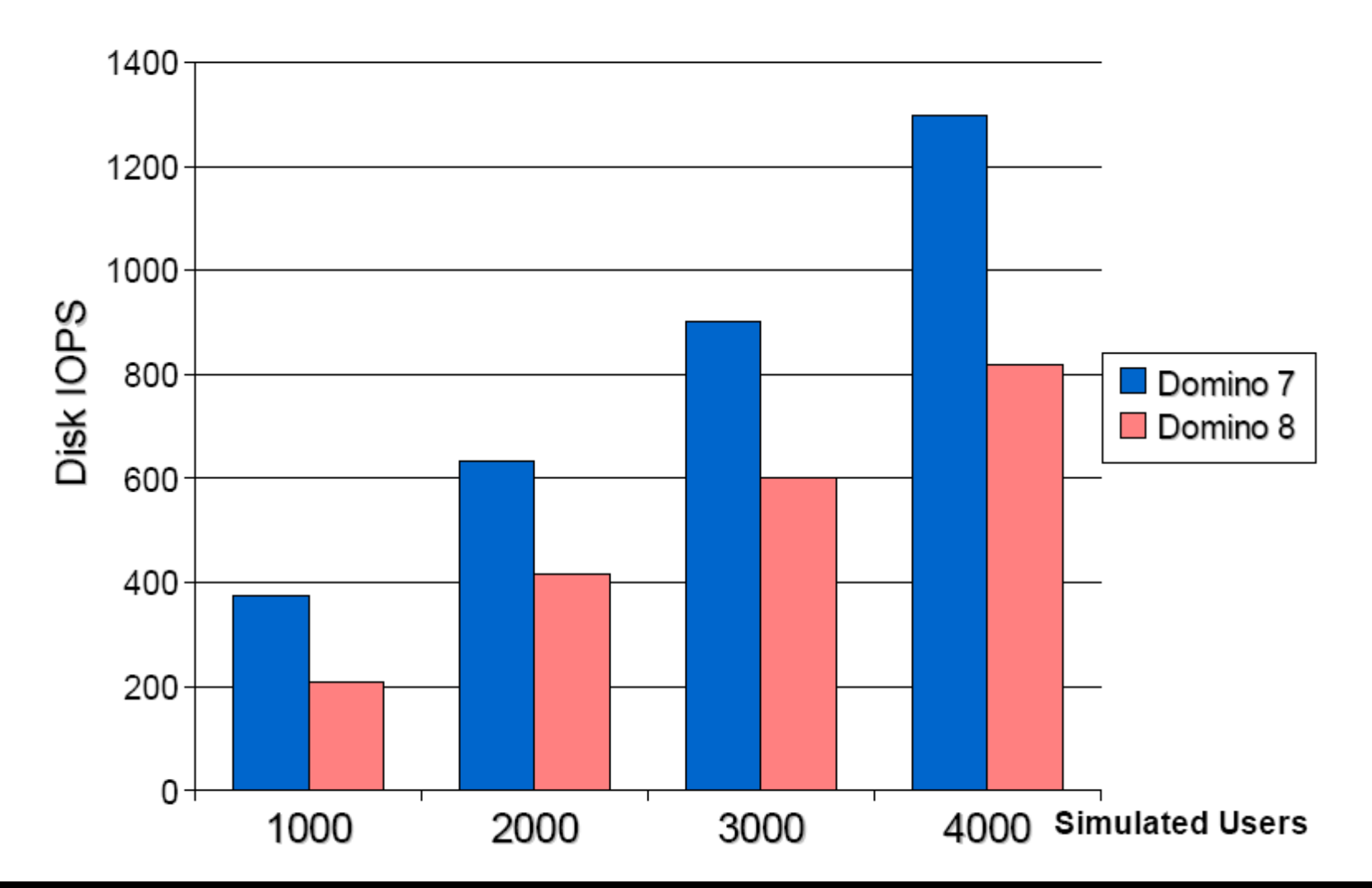

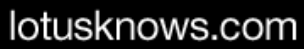

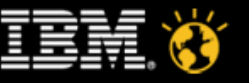

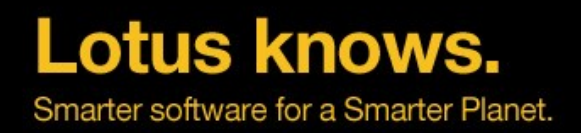

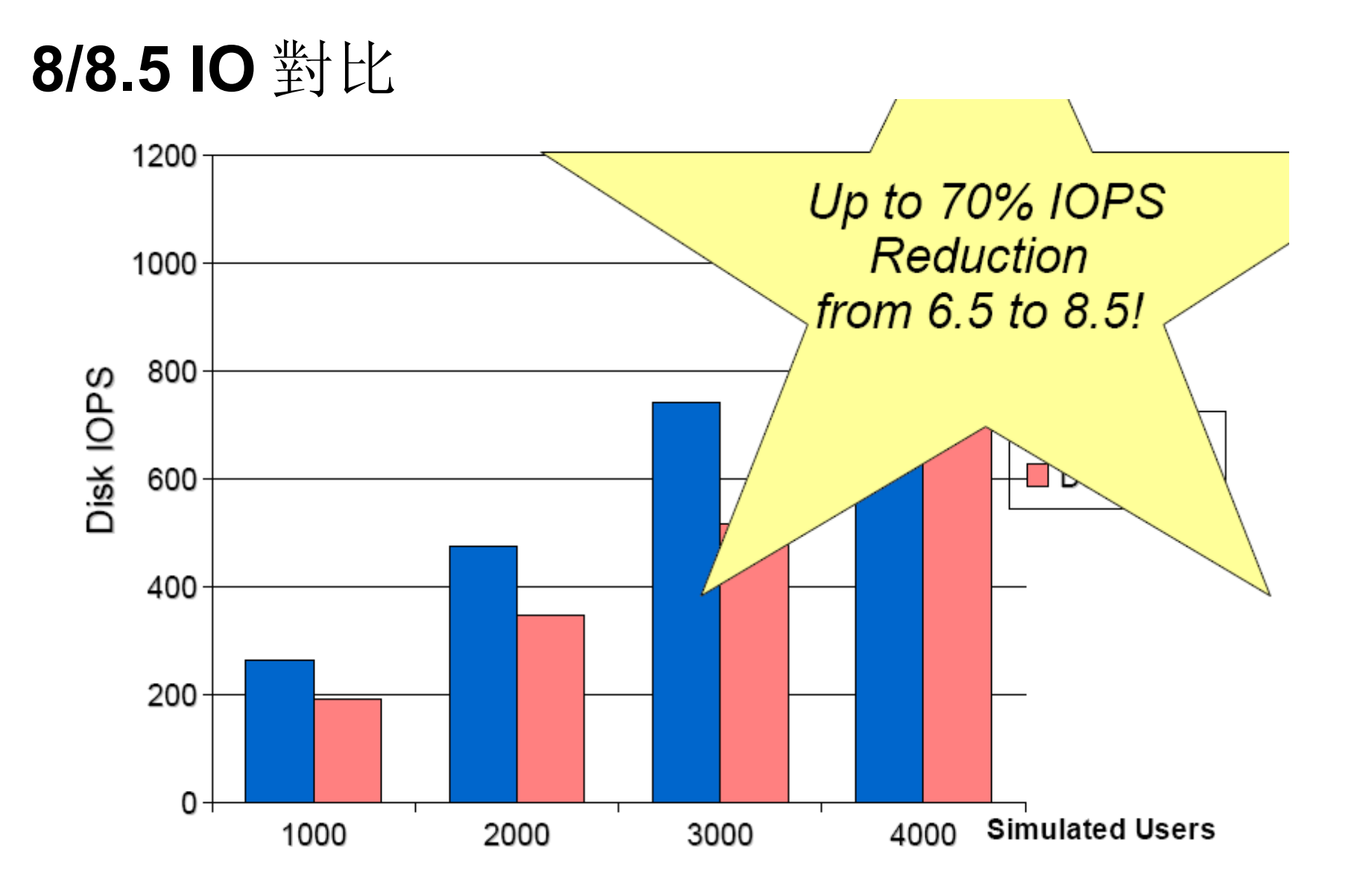

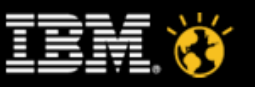

# Lotus knows.<br>何呼極硬基本實施步驟 (1) 應用測試 (Application Testing)

#### 測試內容

- 所有 Domino 應用,主要做黑盒測試。分類進行:
	- 關鍵應用
	- 大老闆使用的應用
	- 依賴協力廠商軟體的複雜應用
	- 同一標準範本的應用
	- $\bullet$  . . . . . .
- 如果定制過 pubnames.ntf, 需要合併新版本和 pubnames.ntf 和定制的内容, 然後進行測試
- 如果定制過郵箱範本,測試郵箱範本
- 重點測試
	- Java 和 C/C++ API 程式
	- 複雜的表格和排版控制
	- 通過壓力軟體測試應用性能
- 工作結果
	- 應用相容性評估書
	- 升級操作計畫書(包括回退方案)

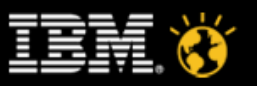

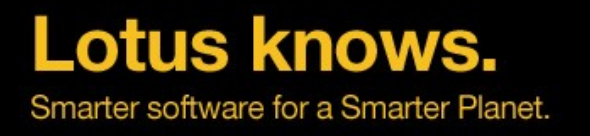

## N/D 升級基本實施步驟 (2) 試點 (Pilot)

#### ■ 參與試點

- 建議包含所有類型的伺服器:郵件、應用、 SMTP 、 Hub 等
- 建議包含所有應用場景: Cluster 、不同時區 ( 如果有海外的伺服器 ) 、複製等
- 建議包含所有不同類型的用戶端用戶

#### 試點工作重點

- 測試應用
- 測試不同版本並存的相容性問題
- 第一批試點建議作 1 個月以上的監控, 完善升級計畫, 積累升級經驗。第二批試點為驗證性試點, 主要驗證第一批試點方案的完備性,為全面部署做準備。

#### ■ 工作結果

– 升級操作計畫書

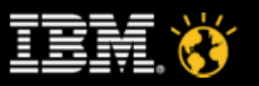

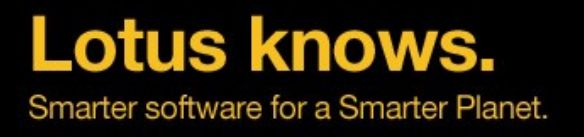

## N/D 升級基本實施步驟 (3) 全面部署 (Production)

- 按照試點升級驗證的計畫,在全範圍內迅速實施。
- 整個試點及升級期間,盡可能避免其他類型的修改(比如升級作業系統、升級硬 體、調整配置等等)

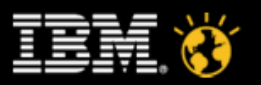

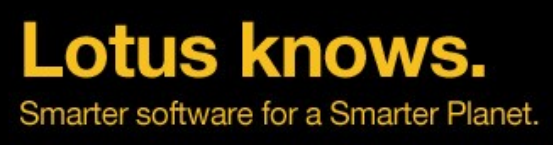

## 升級順序

- 管理用戶端
- **Domino** 目錄 **(names.nsf)/** 管理請求資料庫 **(admin4.nsf)/** 管理伺服器
- **Hub** 伺服器 **/SMTP** 伺服器 **/Spoke** 伺服器
- 其它 **Domino** 伺服器
	- 郵件伺服器
	- 應用伺服器
	- 其它伺服器
- **Notes** 用戶端
- 郵件設計 **(** 模版 **)**
- 應用和資料庫
- **On-disk structure (** 如果是從 **5** 版本或之前版本升級的 **)**
- 啟用新特性

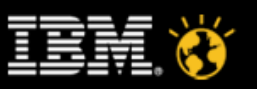

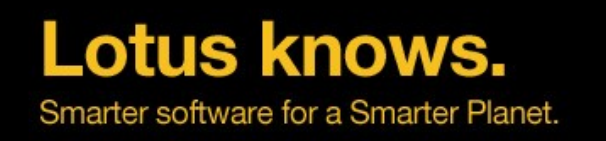

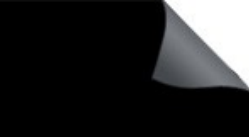

#### 升級 Domino 目錄 (names.nsf) 開始之前

- 在測試伺服器上安裝 **Domino** ,得到 **Domino** 目錄範本 **(PUBNAMES.NTF)**
- 如果需要定制 **Domino** 目錄,可以在這個範本基礎上進行修改
- 對現有的 **names.nsf**
	- 確保沒有禁止對設計項目的更新
	- 暫時禁止複製
	- 備份
	- 刪除並禁止全文索引。
- 將範本複製到需要升級的機器上 **(** 注意 **ODS)**

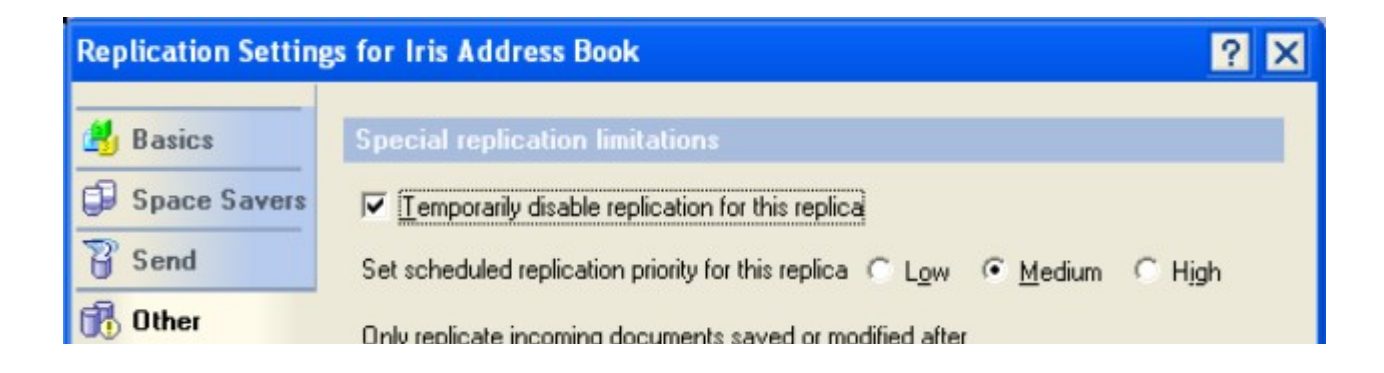

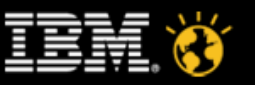

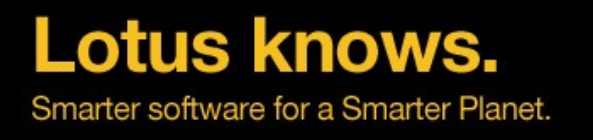

#### 不同的部署方法

- 自動複製
- 手動複製

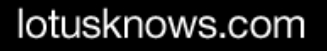

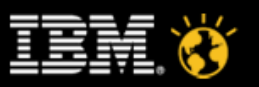

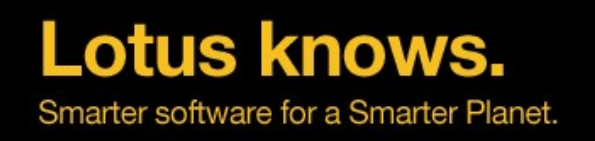

- 停止 Domino 伺服器,
- 升級目錄設計
	- (n)design -f names.nsf
- 啟動 Domino 伺服器,等待視圖重建完成
- ■禁止"從主範本繼承設計"

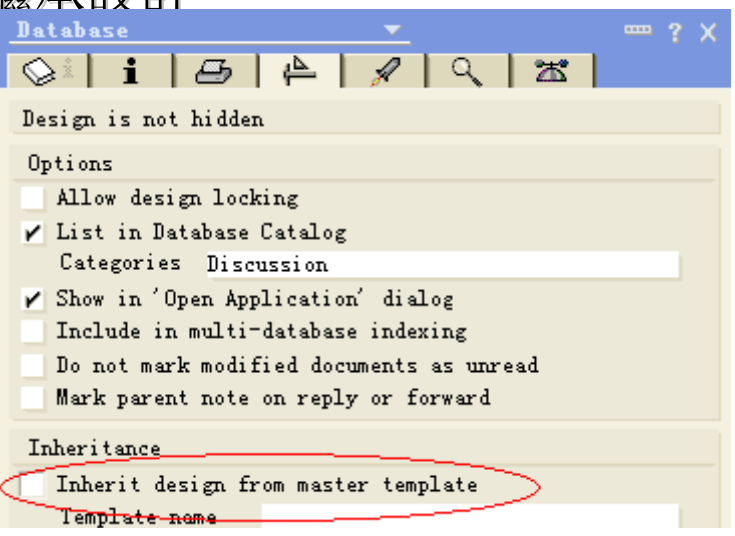

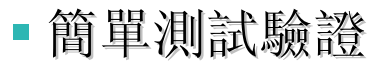

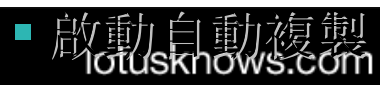

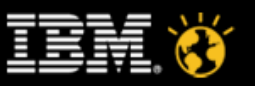

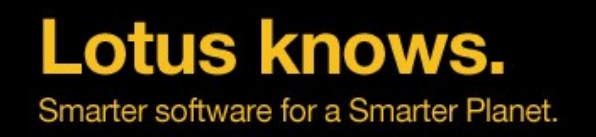

### 從管理伺服器開始

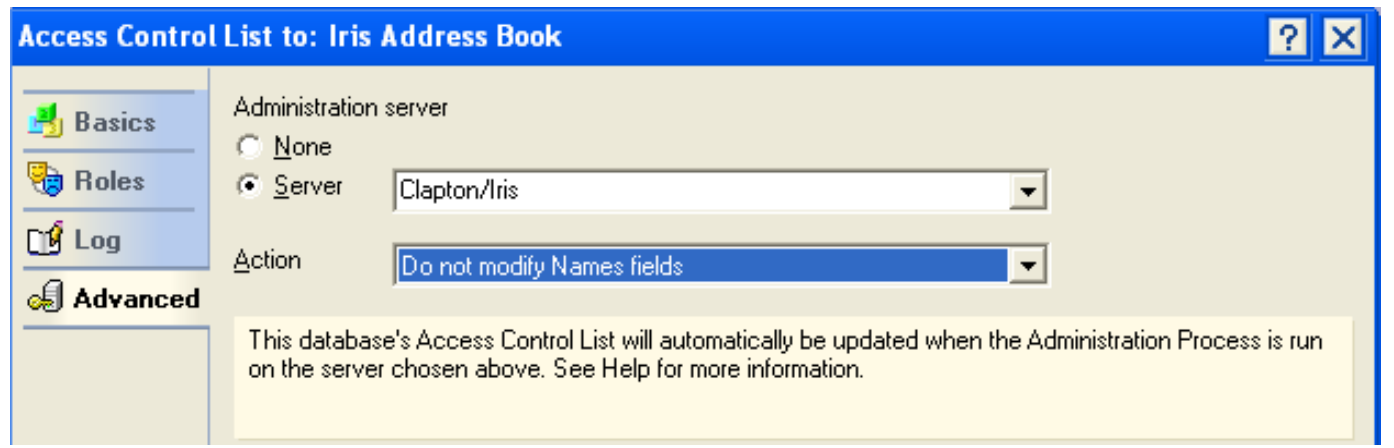

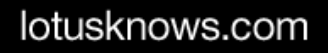

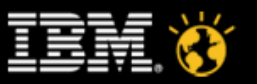

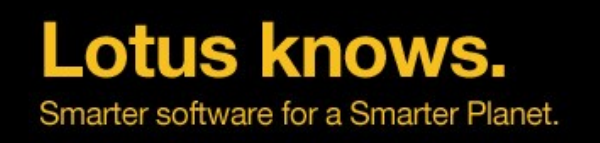

- 關閉 Domino 伺服器
- 拷貝新的範本到伺服器 data 目錄下
- 升級目錄設計

### – **(n)design –f names.nsf**

重建視圖索引

### – **(n)updall names.nsf**

■ 重啟 Domino

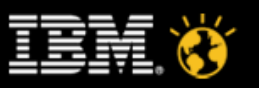

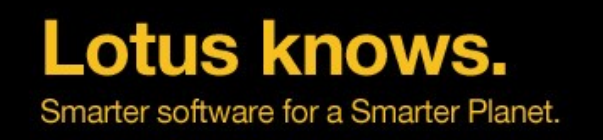

啟用該複本的複製選項

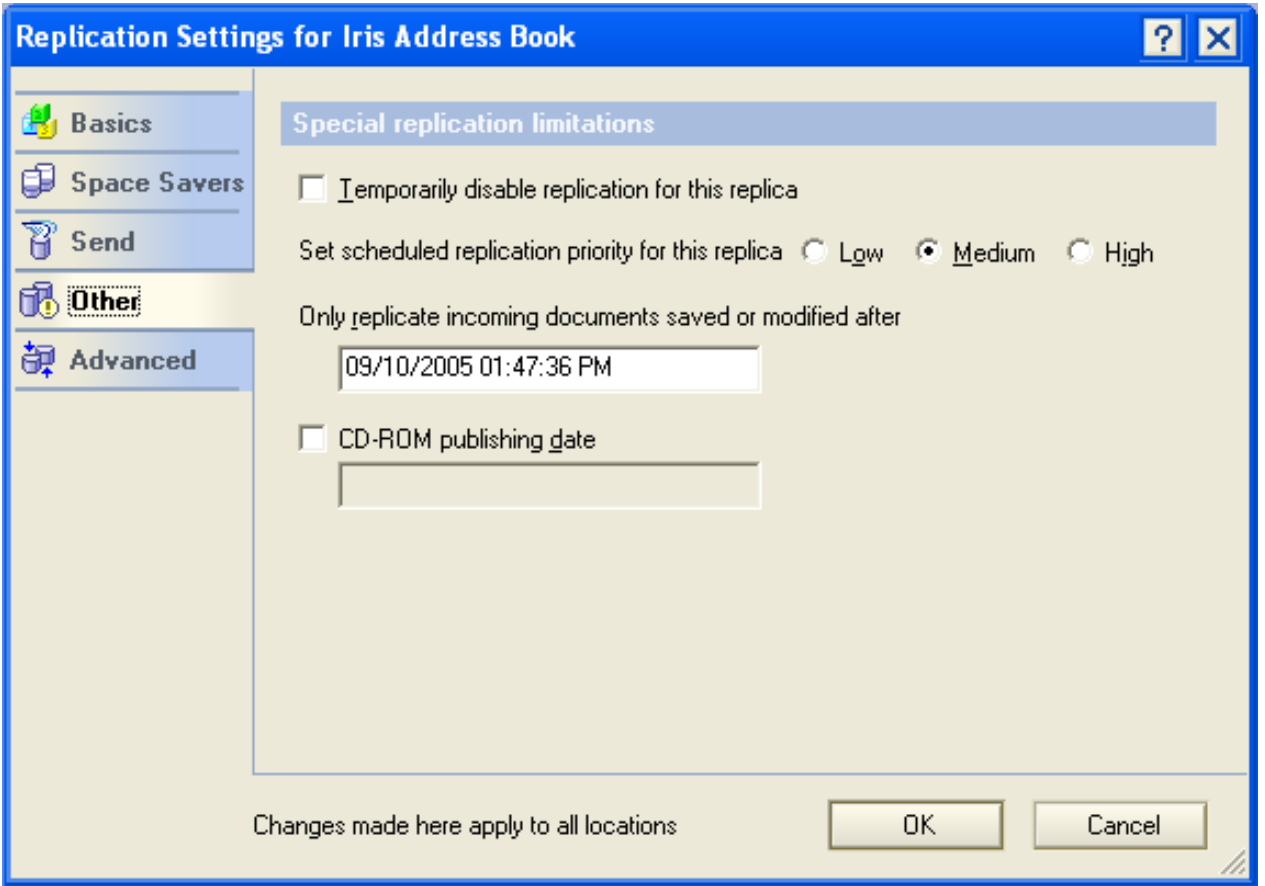

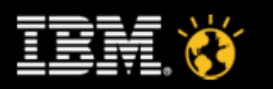

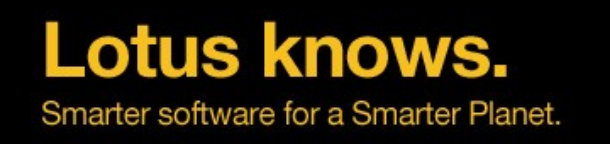

- 處理下一個 Domino 伺服器
- 啟用 names.nsf 複製選項
- 關閉 Domino 伺服器
- 與管理伺服器複製地址本

– **(n)replica***DominoDirectoryAdministrationServerNameHere* **names.nsf**

■ 重建索引

### – **(n)updall names.nsf**

· 重啟 Domino, 然後處理下一台 Domino 伺服器, 直到所有伺服器完成

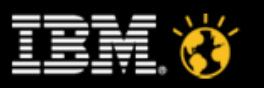

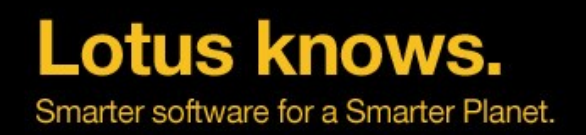

# 升級 **Admin4.nsf**

● 方法同 names.nsf

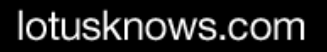

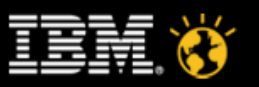

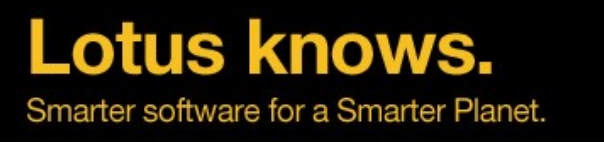

### 準備升級 Domino 伺服器

#### 硬體 **/** 軟體要求

– 許多平臺作了修改

#### 環境清洗

- 舊的配置文檔和設置
- 不再需要的資料庫
- 審核定制過的模版
- 阻止用戶訪問
	- set conf server\_restricted=2
	- drop all
	- tell SMTP quit
- 清除待發的郵件和 **AdminP** 請求
	- 關閉 Router 任務以防止新的郵件
- 改為手動啟動方式
- 停止伺服器
- 備份伺服器
	- **ID, names.nsf, admin4.nsf, events4.nsf, ddm.nsf, domino\html\\*, ...**

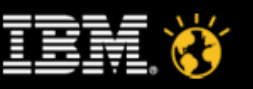

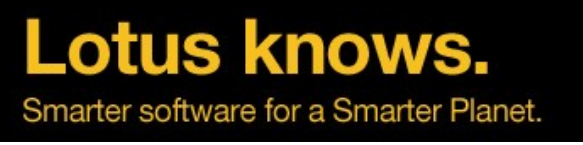

## 升級 Domino 伺服器

- 安裝新的代碼
- 更新所有客戶化過的模版
- 對關鍵系統資料庫運行 **Fixup, Compact,** 和 **Updall**
	- Names.nsf (Domino 目錄 )
	- Admin4.nsf ( 管理請求 )
- 刪除 **(** 或移走 **)** 伺服器產生的資料庫
	- Mail.box 文件
	- Log.nsf
	- Busytime.nsf
- 重新啟動用戶訪問
- 啟動伺服器

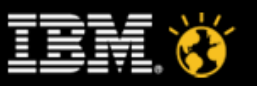

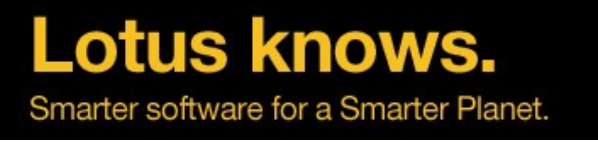

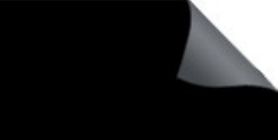

## 資料庫重新創建或更新

- 視圖和全文索引
	- 硬體平臺相關、作業系統相關、 **Domion** 架構相關 **(32** 位到 **64** 位)
	- 如果以上內容升級,建議重建視圖和全文索引

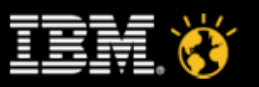

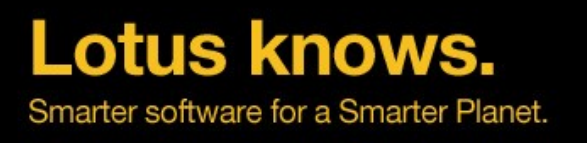

## On-Disk Structure (ODS)

- 版本對應 **:**
	- $-20 = R4.6$
	- $-41 = R5$
	- $-43$  = Notes/Domino 6/7
	- $-48$  = N/D 8(I/O 優化, Design 壓縮 ,Create\_R8\_Databases=1)
	- $51 = N/D 8.5(DAOS)$
	- 相容性
- 通過 **Compact** 任務升級
- 不要手動拷貝資料庫檔,使用 **New Copy** 或者 **New Replica**
- 調節相關的數據庫屬性 **(** 是否使用新 **ODS** 相關的功能 **)**
- 升級需要耗時 **,** 需要規劃

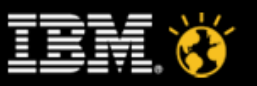

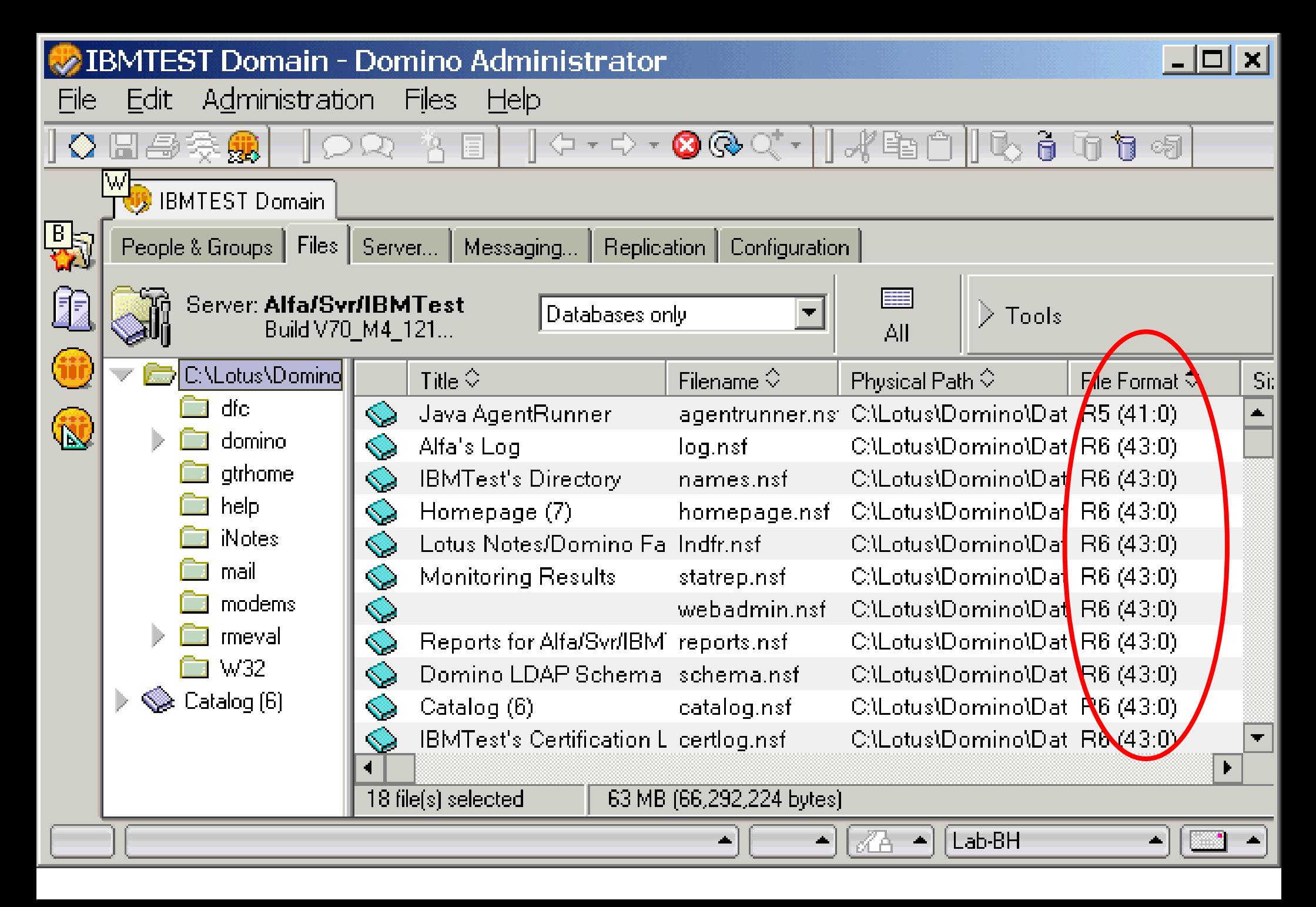

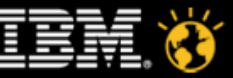

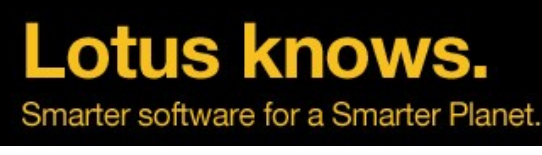

## 升級郵件模版

- 群集成員最好不要使用不同的版本
- 方法 **:**
	- 無縫的郵件升級 由 Notes 用戶端升級觸發

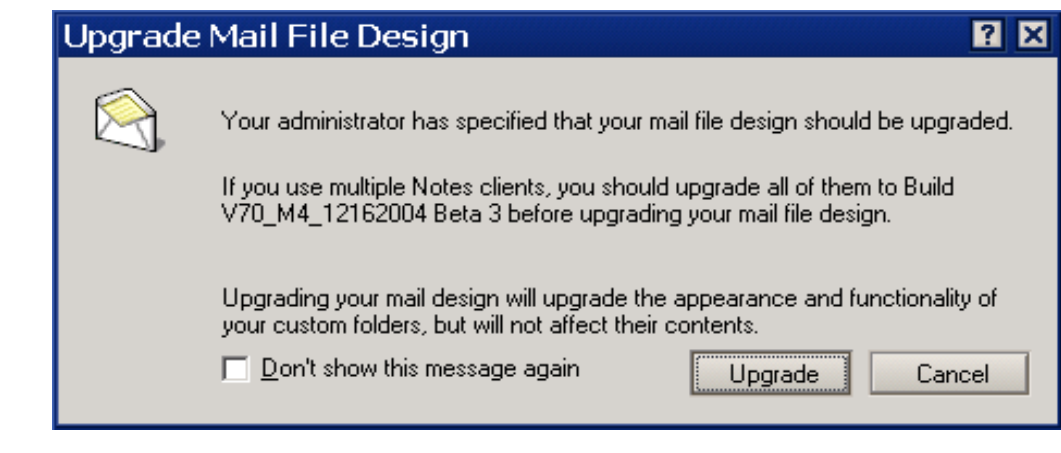

- 手動替換設計
- 運行 " load convert" 伺服器任務

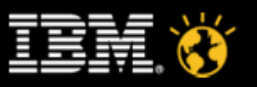

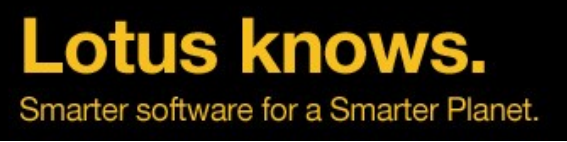

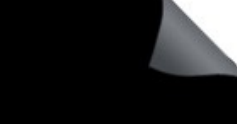

## 用戶端 / 伺服器 / 模版互用性

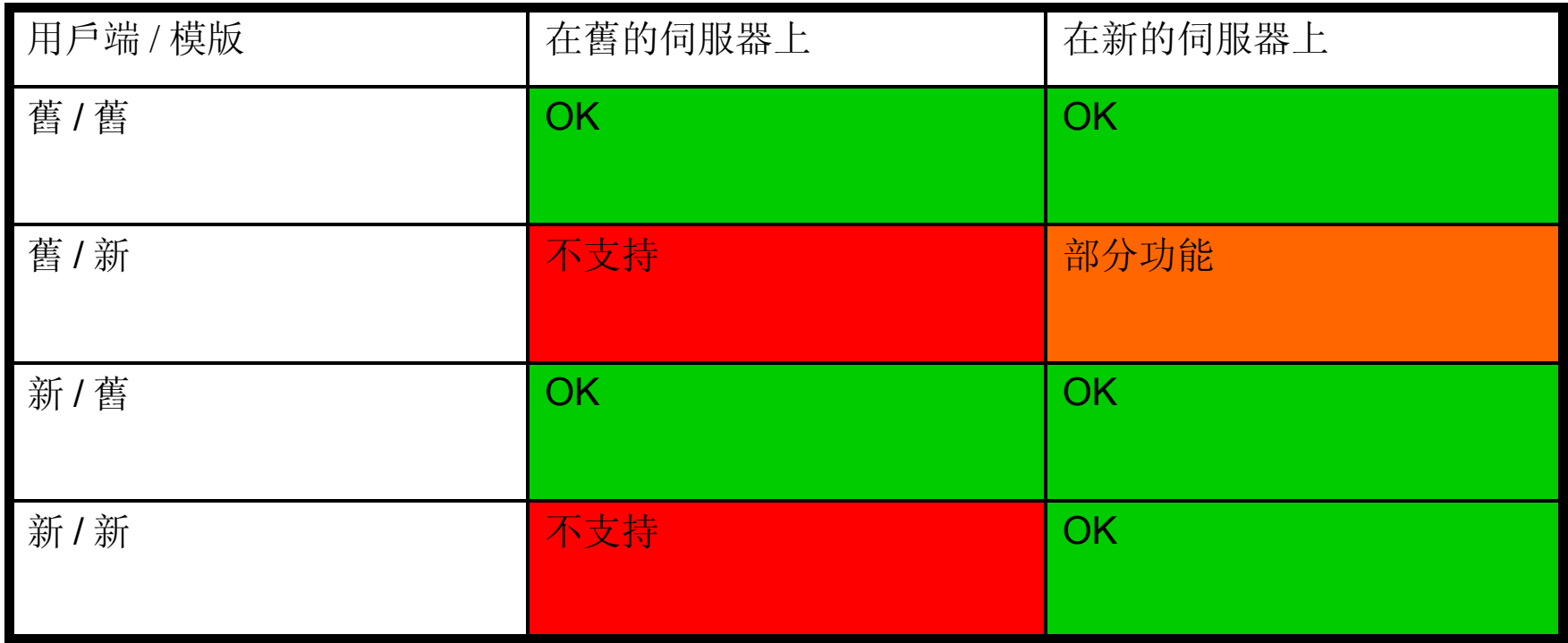

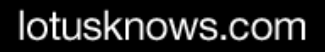

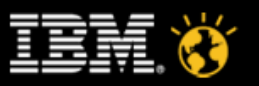

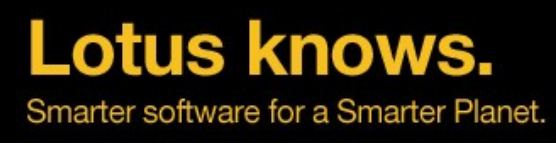

## 互用性考慮

- 大多數系統資料庫模版向後相容
- 設計可以按需複製
- 日曆問題 **(** 助理的用戶端要同樣升級! **)**
- 管理用戶端問題(先升級管理用戶端)

#### 查看管理員幫助,可以得到更完整的檢查列表

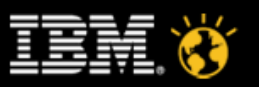

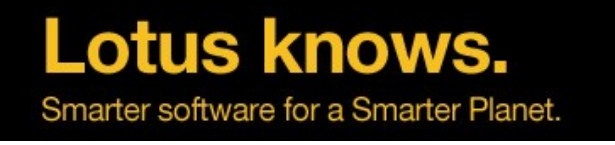

# 用戶端 / 應用 風險區域

- 通常新的 **Notes** 用戶端可以很好的與舊的應用共事 **.**
- 風險區域包括 **:**
	- 客戶修改了標準模版
	- 克隆標準模版代碼
	- 使用了非正式的特性
	- workspace

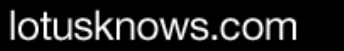

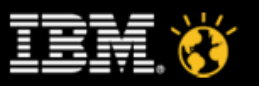

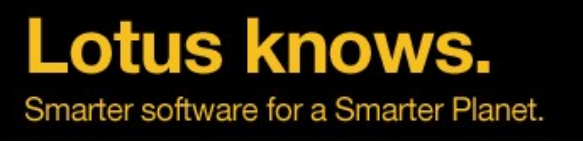

## Notes 用戶端升級選項

- 通過郵件升級
- 智能升級 **(Notes 6** 和以上版本 **)**
- 專業的協力廠商工具
	- 例如 : Walcott Automated Deployment Toolkit (ADT)
	- 訪問我們的 TechTalk from March 2005 --
		- Lotus TechTalk: Domino Upgrading and Migration with the Wolcott ADT Migration

Tool --http://w3-103.ibm.com/software/xl/portal/!ut/p/\_s.7\_0\_A/7\_0\_IP?type=doc&srcID=Y2&docID=N232924H51292V39

- 企業軟體分發工具
- 手動
- 用 **provision** 升級標準版自訂群組件
- 推薦按照多使用者模式安裝

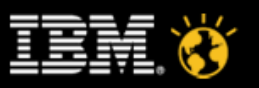

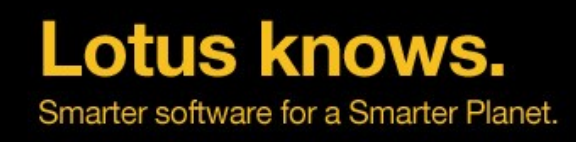

### 智能升級示例

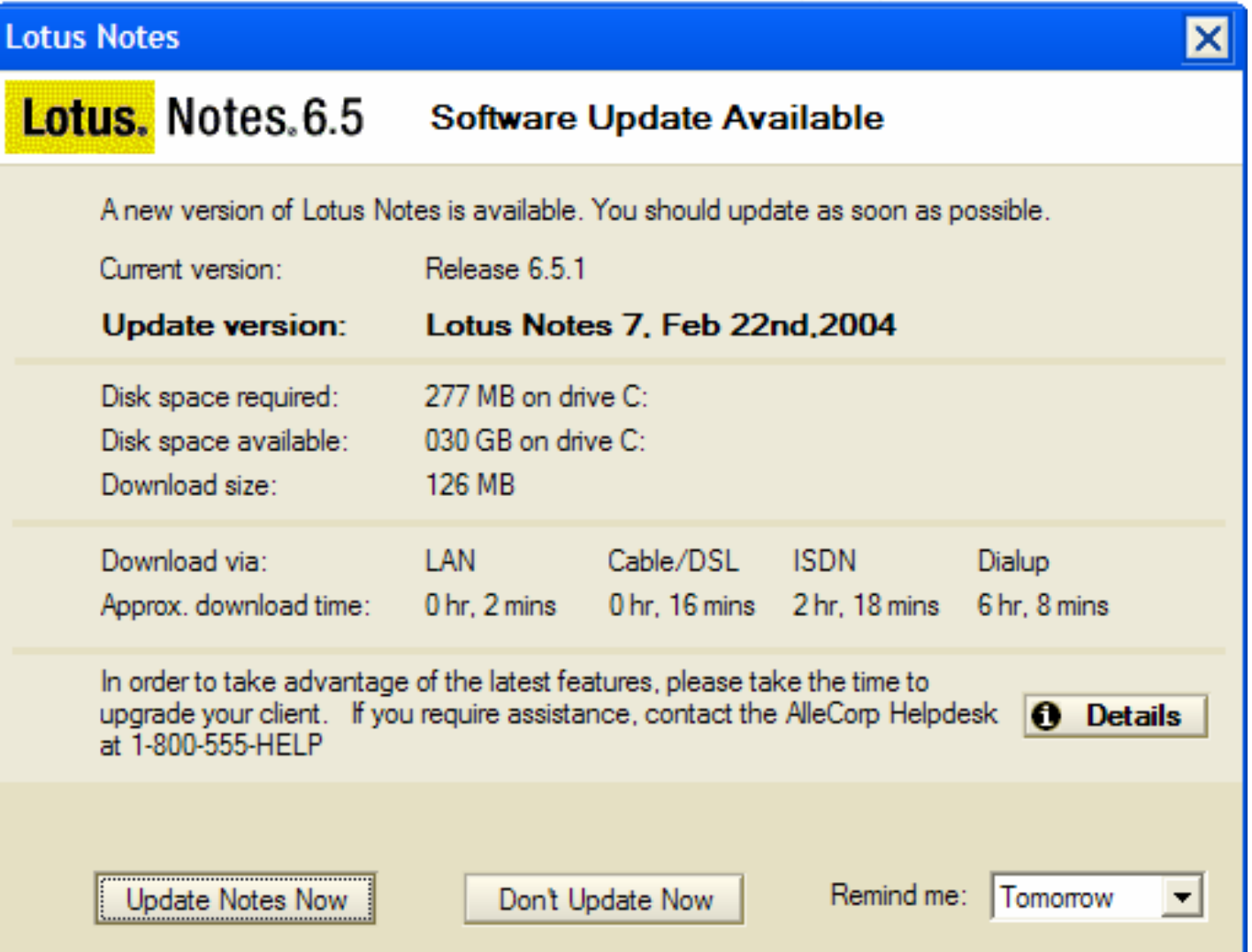

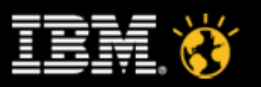

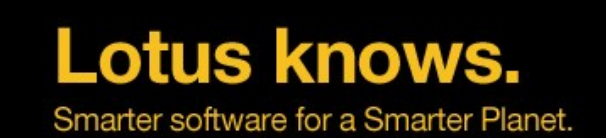

32

# **TeamStudio Analyzer** 簡介

- 協力廠商軟體,需要 license
- 用戶端以資料庫方式或者 widgets 方式安裝 (8.x), 方便簡單
- 使用標準或者定制的規則 (rules/filters) 分析資料庫, 報告違規的設計項 目。
- 報告結果生成在一個新的 notes 資料庫中
- 可用在升級之前的檢查階段,找出升級中可能存在的問題。

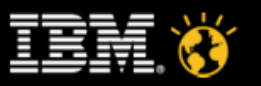

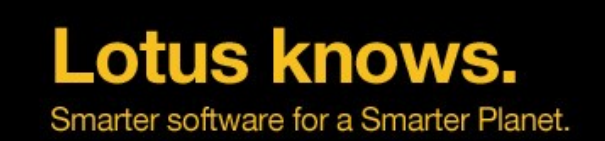

33

# **Reference**

- http://www.redbooks.ibm.com/abstracts/tips0068.html?Open
- http://www.redbooks.ibm.com/abstracts/redp4120.html?Open
- 8.0:http://www.redbooks.ibm.com/abstracts/sg247506.html?Open
- 8.5:http://www-10.lotus.com/ldd/dominowiki.nsf/xpViewCategories.xsp? lookupName=Redbooks%20Wiki:%20Lotus%20Notes%20and %20Domino%20version%208.5%20Deployment%20Guide
- 8.51 cookbook: http://www-10.lotus.com/ldd/dominowiki.nsf/dx/UC1\_TableofContents.htm

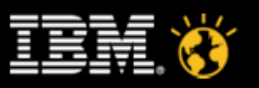

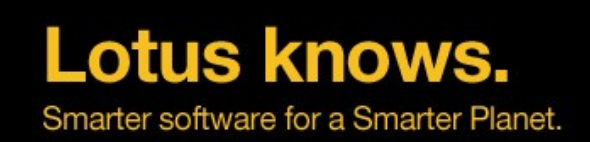

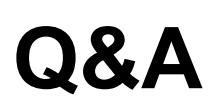

34

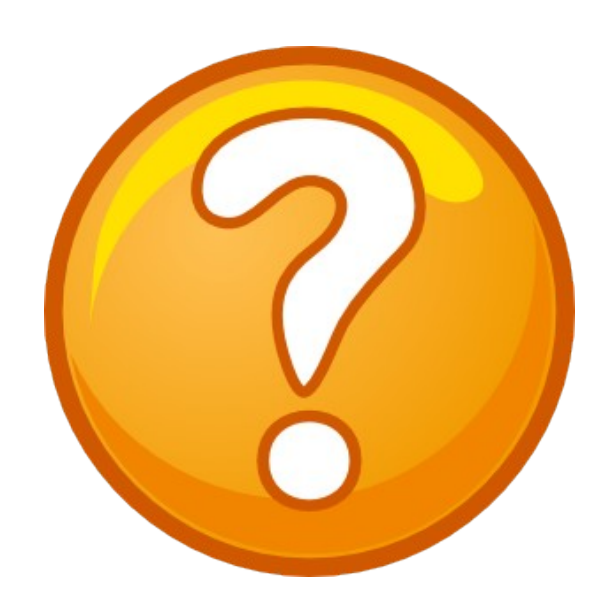

lotusknows.com

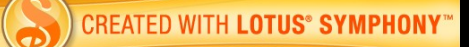

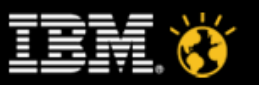